## Score Entering Instructions

Navigate to the link below and enter your username and password.

<https://admin.rynahockey.ca/login-form.php>

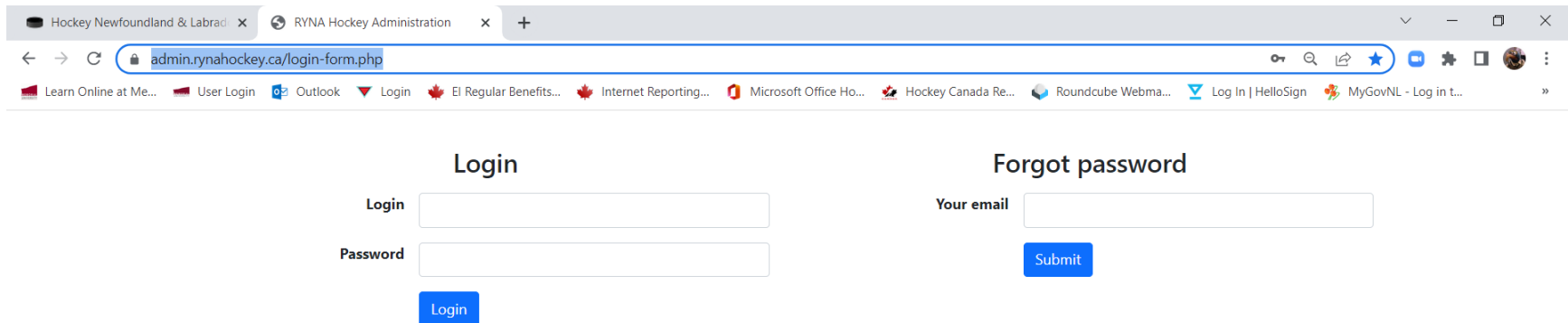

**Fill** 

## Select "Game Stats" from the drop down on the right.

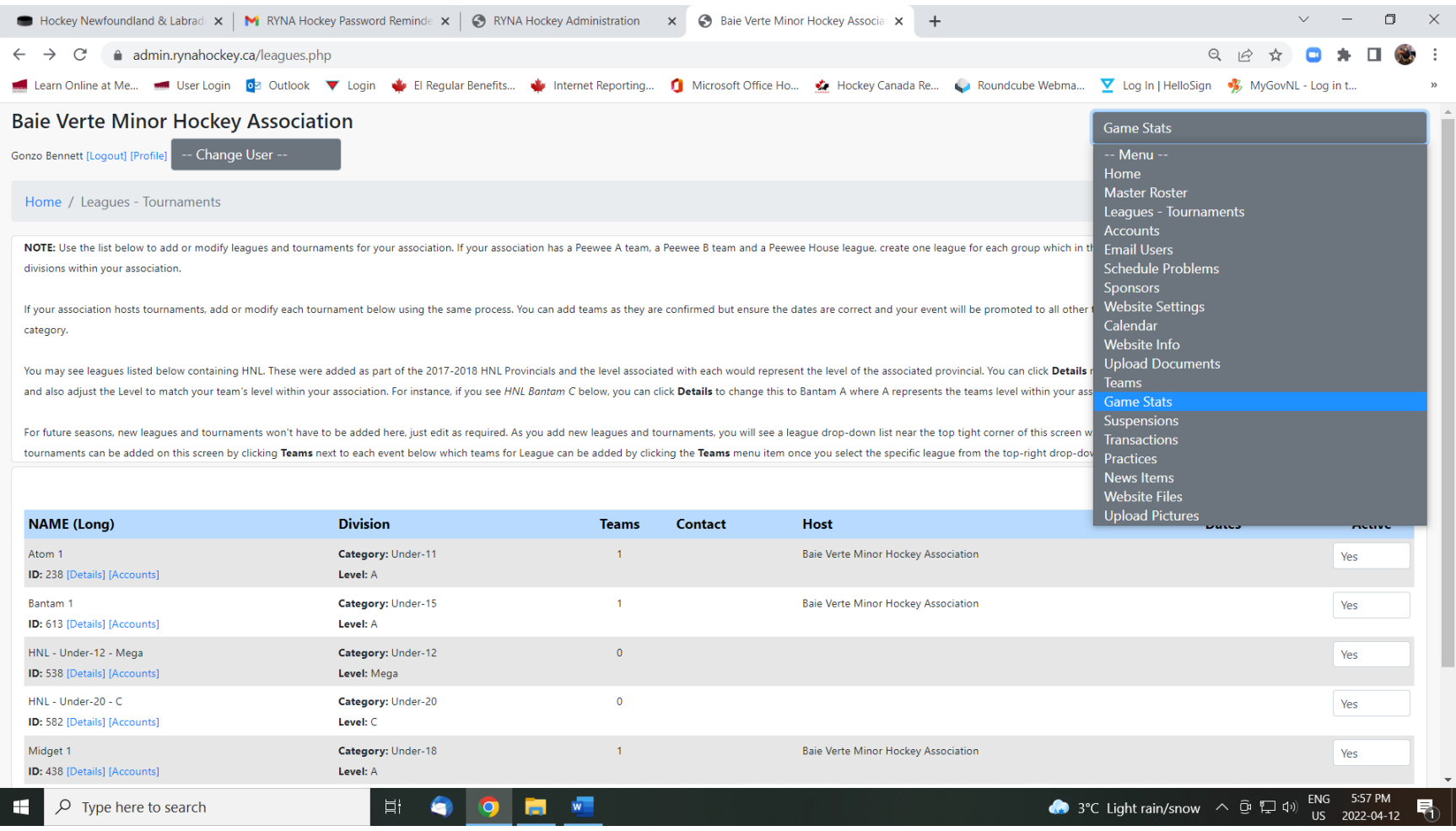

Select "Summary" to the right of the appropriate game number.

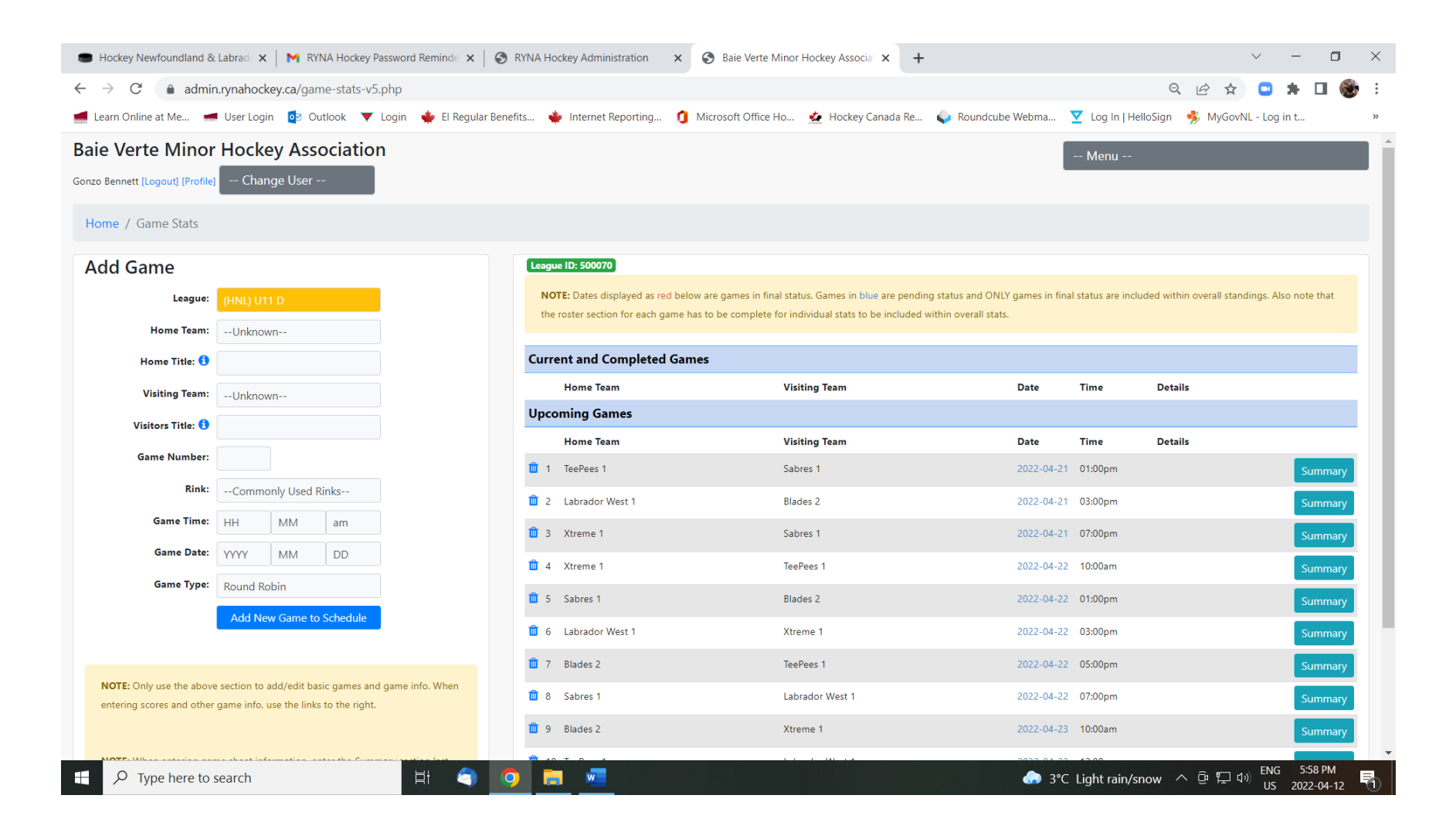

Enter the "Home" and "Visitor" score in the appropriate boxes.

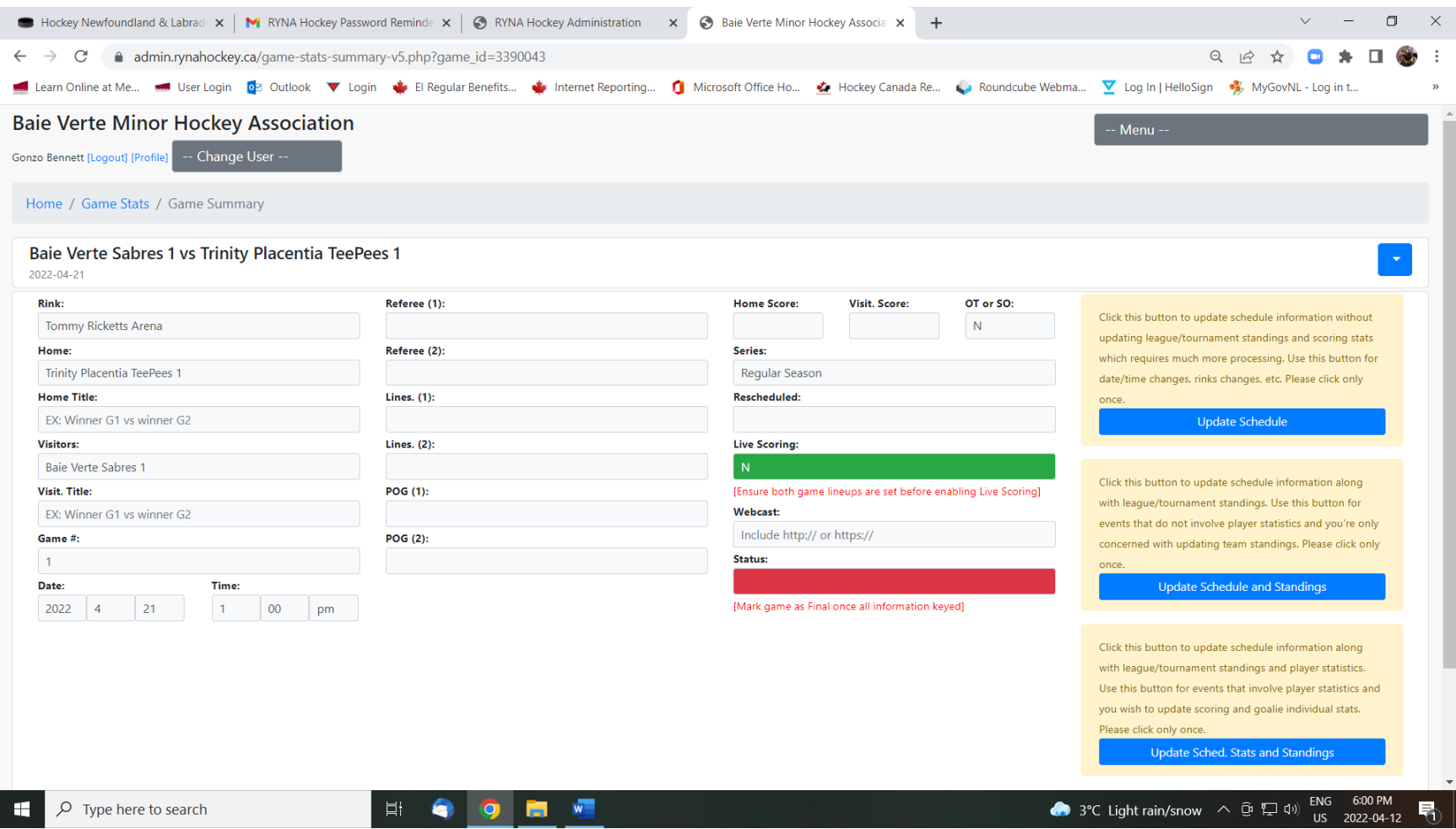

Set the "Status" (Red drop-down) to Final and then click the "Update Schedule and Standings" button.

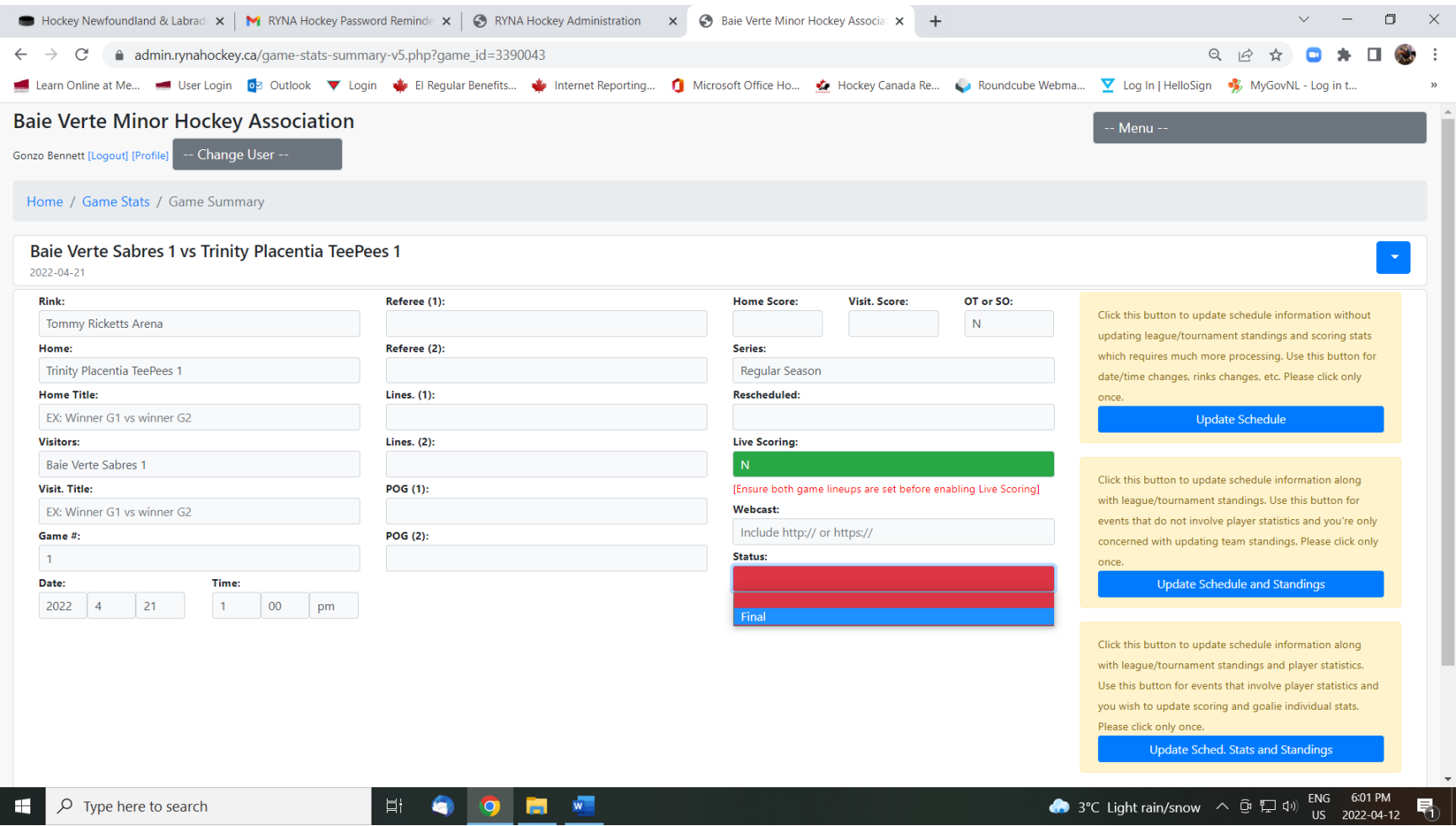